## **HOW TO GICULEDIT**

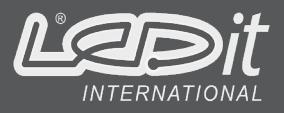

### How to access the LEDIT calculation tool?

Launch your internet browser enter the following address:

#### **https://ledit.ledwizard.com**

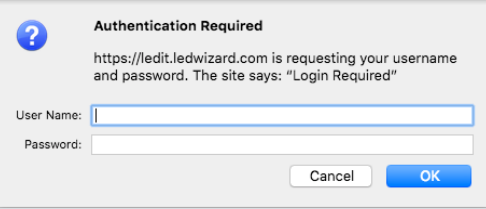

Enter your USERNAME and PASSWORD and click on connect The calculating software will open.

#### QUICK START

Welcome to your fast & easy CalcuLEDIT tool!

▶ Select calculation type with the following icons:

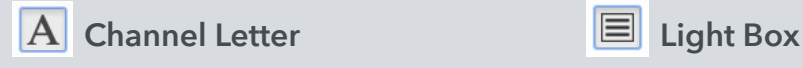

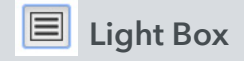

- ▶ Select the appropriate data for your channel letter or light box (type, dimensions, depth, font, etc.).
- Keep in mind that you can select the type of LED module, and for Converters you can choose either 1 piece per letter to integrate it inside, or Optimal number to minimize the quantity needed.
- ▶ Enter the text and Click Populate or the Enter button.
- Voila!
- ▶ The layout is populated accordingly, and the summary is at the bottom of the layout.
- If you wish a Material estimate list, click on the PDF and the Email PDF buttons.

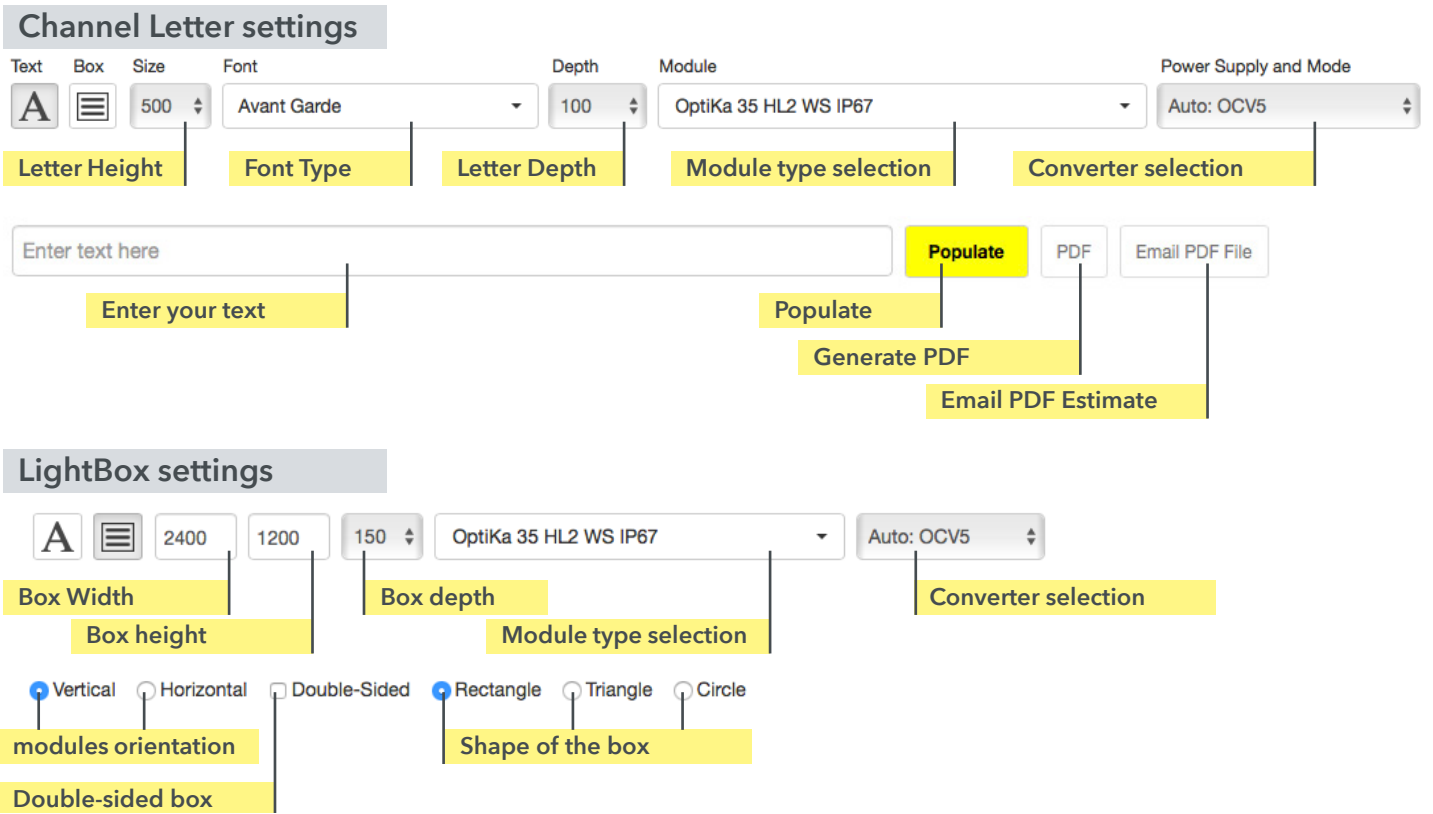

LED IT COMPANY LIMITED Room A, 21/F, Gaylord Commercial building, 114 -118 Lochkart Road, Wanchai, Hong Kong Contact : sales@leditinternational.com

# **W TO CalcuLEDIT**

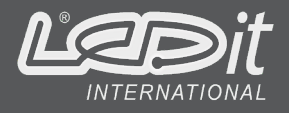

### VIEW

You can Zoom in or out and also Scroll left or right the individual letters with the following icon:

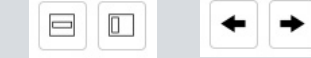

#### EDIT

If you wish to make changes into the layout and calculation, use the tools available and detailed below:

The easiest way to edit the position of the module is simply to click and drag it.

When you click on a module, it will be highlighted, meaning that it is the selected module.

You can move this module as needed, but if you adjust the spacing too far for the cable to reach, it will turn red.

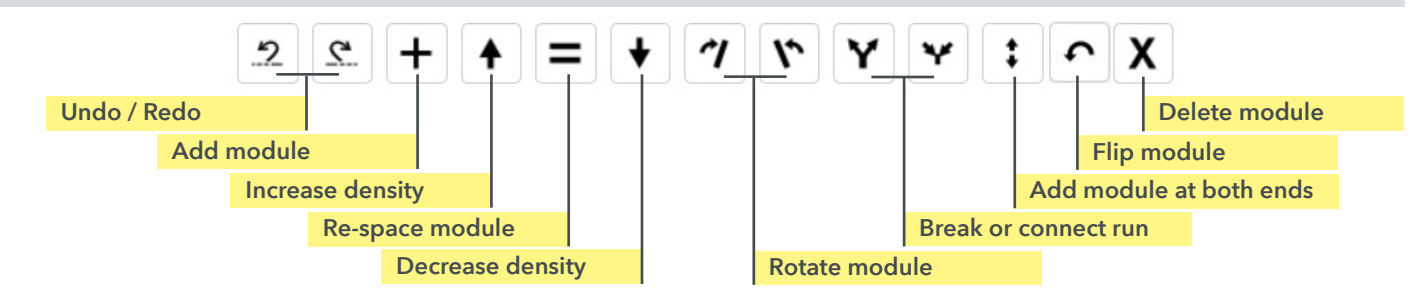

### Converter Mode

There are different possibilities to estimate the converters needed for you sign:

- Auto OCV 5 calculate the capacity (W) and quantity of 5 years warranty Converter(s).
- Auto OCV 7 calculate the capacity (W) and quantity of 7 years warranty Converter(s).
- Select always the same reference (capacity) of Converters (power supplies) for the calculation.

When "Auto" is selected CalcuLEDIT can calculate the quantity of converters under different rules:

- Simple Optimal Will load the first converter to the maximum, then break the run and add another converter, etc... until all modules are powered.
- Optimal by Run Will load the converters across multiple letters without respecting the length of the runs, adding new converters as needed.
- Optimal by Letter Will load the converters letter by letter, adding a new converter if the next letter will not fit on the existing converter.
- One per Letter Will load all the modules of each letter in the same converter. (A message will come up if one or more of the letters will not fit on that converter, in which case you can select a larger one)

Power Supply and Mode

Auto: OCV5  $\div$  $\ddot{=}$ PS: Optimal by Letter

# **HOW TO CalcuLEDIT**

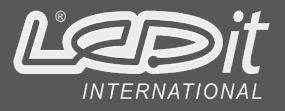

#### DATA CALCULATED

Once your sign is populated with LEDs, the results will be shown as below.

Data for each element (letter or lightbox) will include the quantity of modules and converters, and the density of modules per square meter (MPM).

The Converter or Power Supply section indicates the n° modules and the % load (used) for each converter. Other data:

Date, Depth of sign, Consumption (W) of the modules and of the system, quantity and type of LED Modules, total Area, type and quantity of Converter(s).

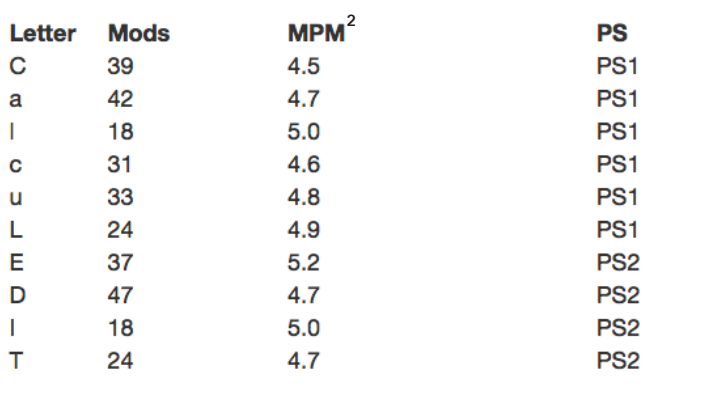

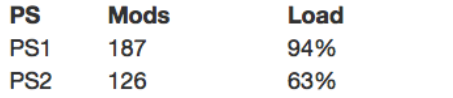

#### Date:

9 April 2018

**LED Power: System Power:** 391.2 313.0 **Module Name: Total Module Count:** OptiKa 100 HL3 WS IP67 313 **Power Supply: Total Power Supplies:** OCV5 200W 12V 100-277V IP67  $\overline{2}$ Modules  $/m<sup>2</sup>$ : Area: 9.215 $m<sup>2</sup>$ 34 Depth: **Dimensions:** 100.0 mm 12603 mm x 2030 mm

LED IT COMPANY LIMITED Room A, 21/F, Gaylord Commercial building, 114 -118 Lochkart Road, Wanchai, Hong Kong Contact : sales@leditinternational.com

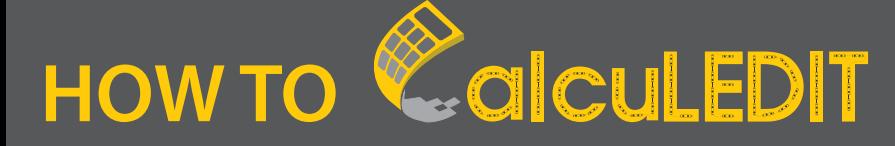

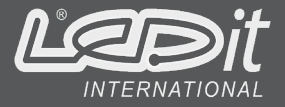

#### LAYOUT

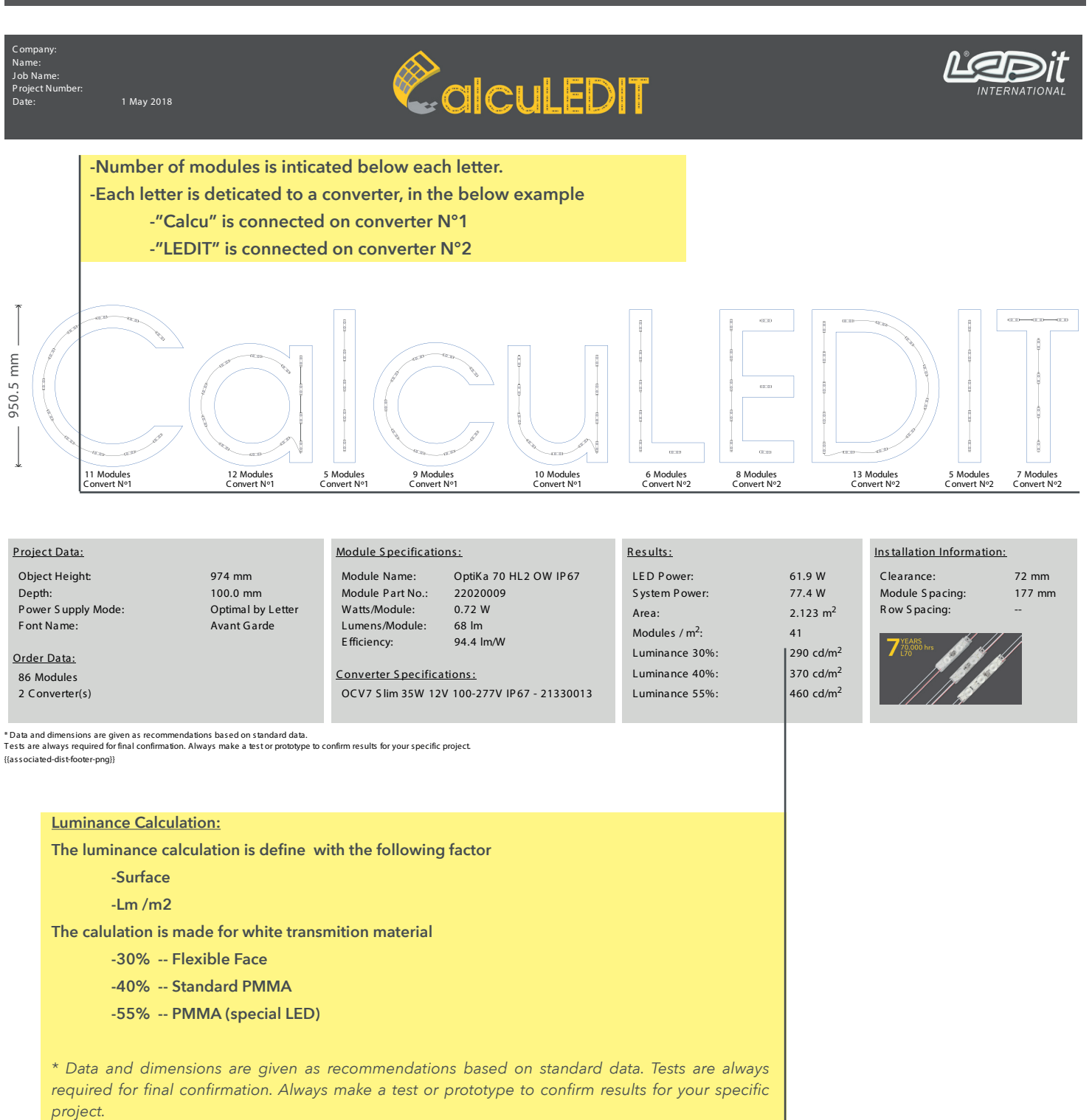